# **Velkomstbrev**

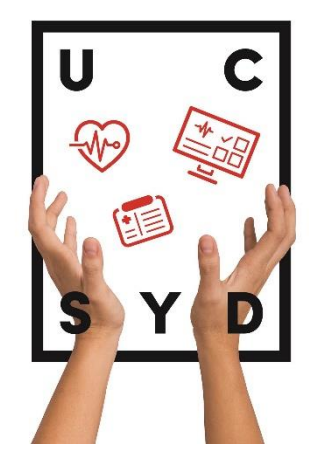

Stort tillykke med optagelsen på uddannelsen til sundhedsadministrativ koordinator! Vi ser frem til at se dig til din første dag på studiet, som du finder flere oplysninger om herunder.

#### **Din første dag på studiet**

Du møder op onsdag d. 30. august 2023 kl. 9.00 til den første dag af dine studiestartsdage.

Du starter dagen sammen med dine nye medstuderende til en fælles velkomst ved jeres studieleder i lokale nummer: H-E209.

Dine tutorer vil tage imod dig ved hovedindgangen i B-bygningen, så hvis du ikke kan finde lokalet, hjælper de dig med det.

#### **Programmet for første dag er:**

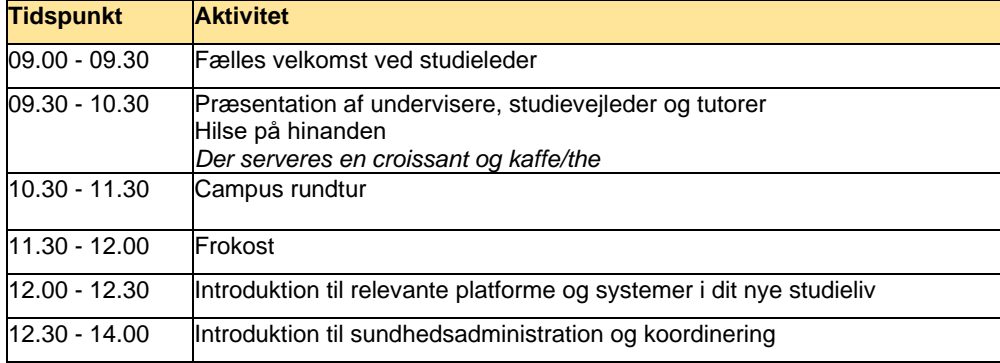

### **Din start på uddannelsen**

Studiestartsdagene løber fra onsdag d. 30. august 2023 til fredag d. 1. september 2023 fra kl. 09.00 til kl.14.00 på nær den sidste dag, som er til kl. 15.00. Dagene består af faglige oplæg, informationer mm. og sociale aktiviteter, hvor du vil lære dine nye medstuderende bedre at kende.

Det er studerende fra uddannelsen, som står for studiestarten, så du vil få rig mulighed for at stille spørgsmål og blive klogere på dit nye studie og på campus generelt.

#### **Undervisningsplan og bøger**

Omkring medio august kan du i studieplatformen ItsLearning finde undervisningsplanen og en oversigt over de grundbøger, som du selv skal fremskaffe forud for start på uddannelsen.

Se vejledning til hvordan du finder din studieplan og dine grundbøger i bilag 1 på side 2-4.

Hvis du er i tvivl om, hvordan du logger på ItsLearning, kan du finde flere informationer om dit UC SYD login på denne studiestartsside under afsnittet 'Skema, SU og alt det praktiske'.   

#### **SPS-støtte**

Har du en psykisk og/eller fysisk funktionsnedsættelse, har du mulighed for at få forskellig støtte via SPS-systemet: <https://www.spsu.dk/for-elever-og-studerende>

Da der kan være lang behandlingstid på bevilling af støtte omkring studiestart på de videregående uddannelser, må du meget gerne kontakte vores studievejleder for en samtale om mulige støttebehov inden, du skal starte på studiet, så støtten kan blive søgt så hurtigt som muligt. Du kan skrive til studieveileder Sabrina P. Schmidt for at aftale tidspunkt for en samtale på mail: [spsc@ucsyd.dk.](mailto:spsc@ucsyd.dk) 

Vi glæder os til at se dig! 

Venlig hilsen  Margrethe Cæsar Bjerg, Studieleder 

## **Step 1**

Log ind på ItsLearning**,** hvor du kommer ind på forsiden.

Klik på fanen "Rum" og søg efter de tre rum, som du skal anvende på 1. semester. De hedder:

- SAH23:Sundhedsadministration og koordinering
- SAH23: Kommunikation
- SAH23: Sundhed og sygdom

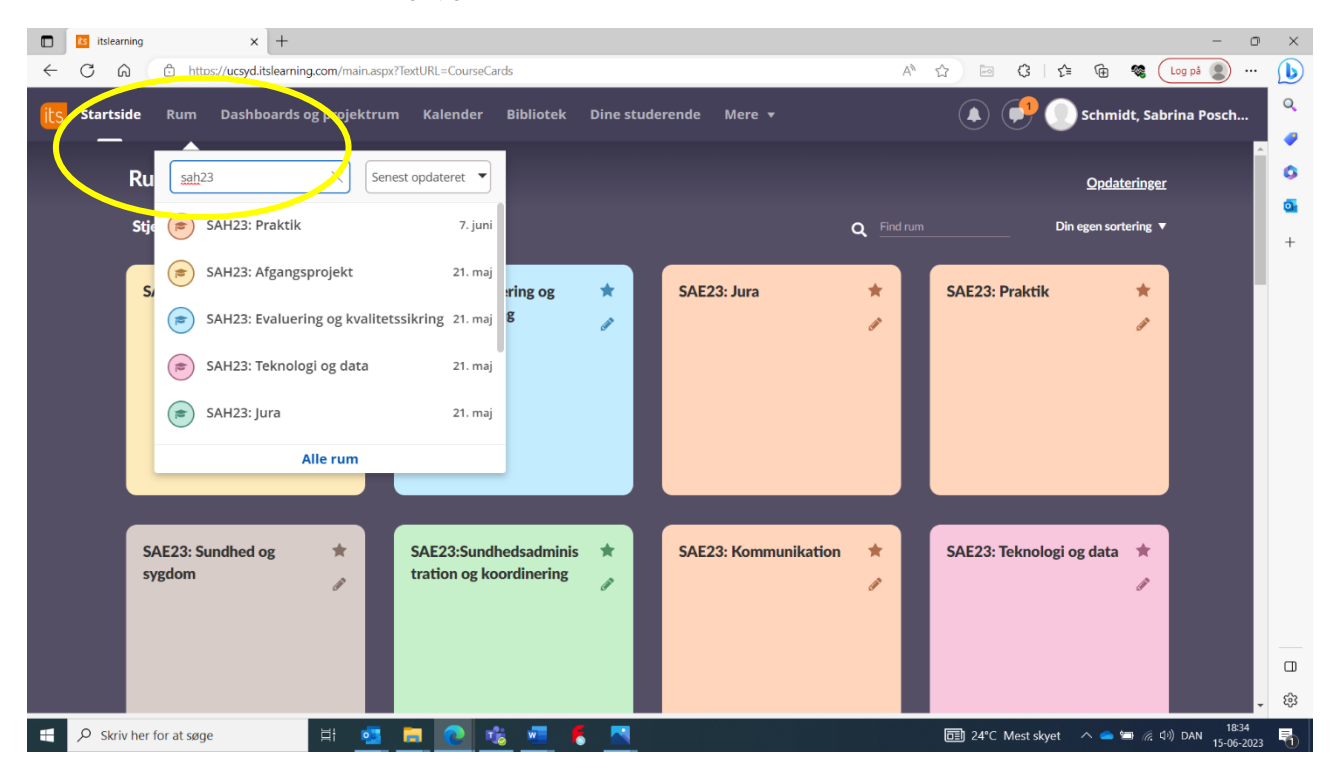

## **Step 2**

Klik ind i de tre særskilte rum:

- SAH23:Sundhedsadministration og koordinering
- SAH23: Kommunikation
- SAH23: Sundhed og sygdom

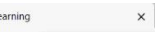

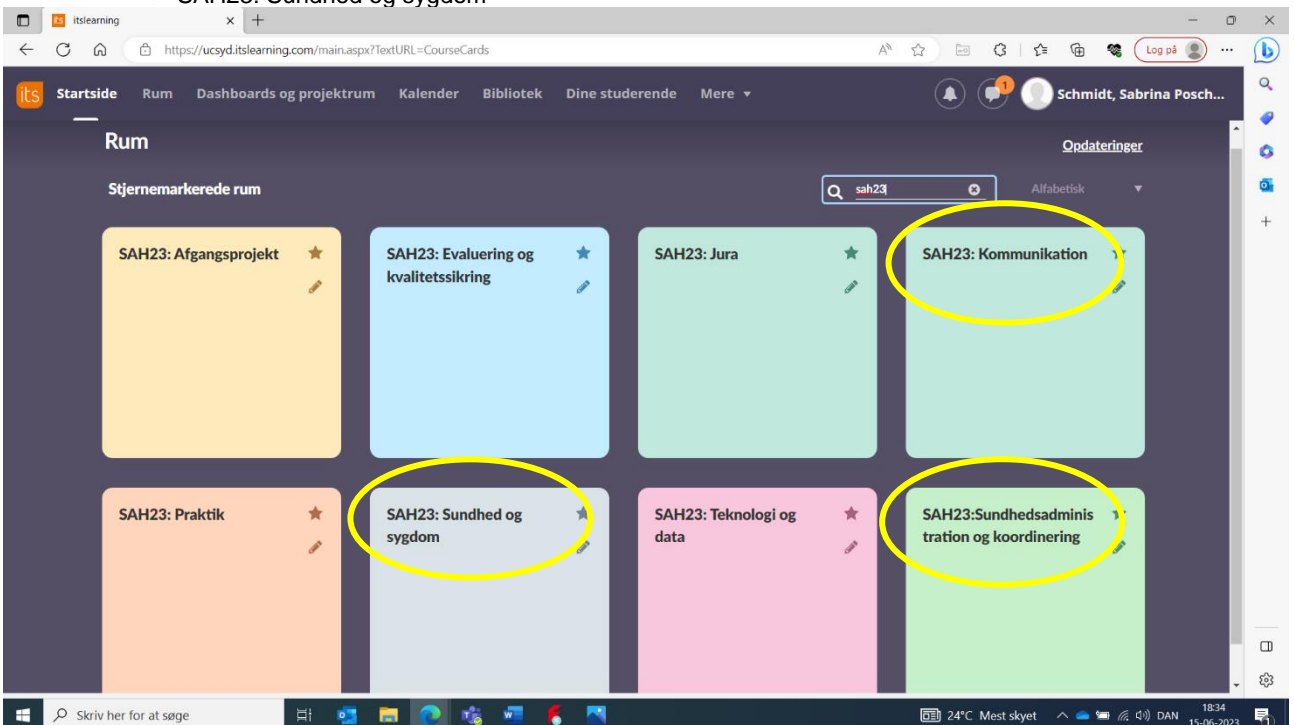

## **STEP 3**

Klik på "Planer". Dette skal du gøre i alle tre rum.

Her kan du scrolle ned, og du skal gå ind i følgende faner. Her fremgår de grundbøger, som du skal anvende i undervisningen under litteratur.

- Sundhedsadministration og koordinering 1 (1. semester)
- Kommunikation 1 (1. semester)<br>• Sundhed og svadom 1 (1. seme
- Sundhed og sygdom 1 (1. semester)

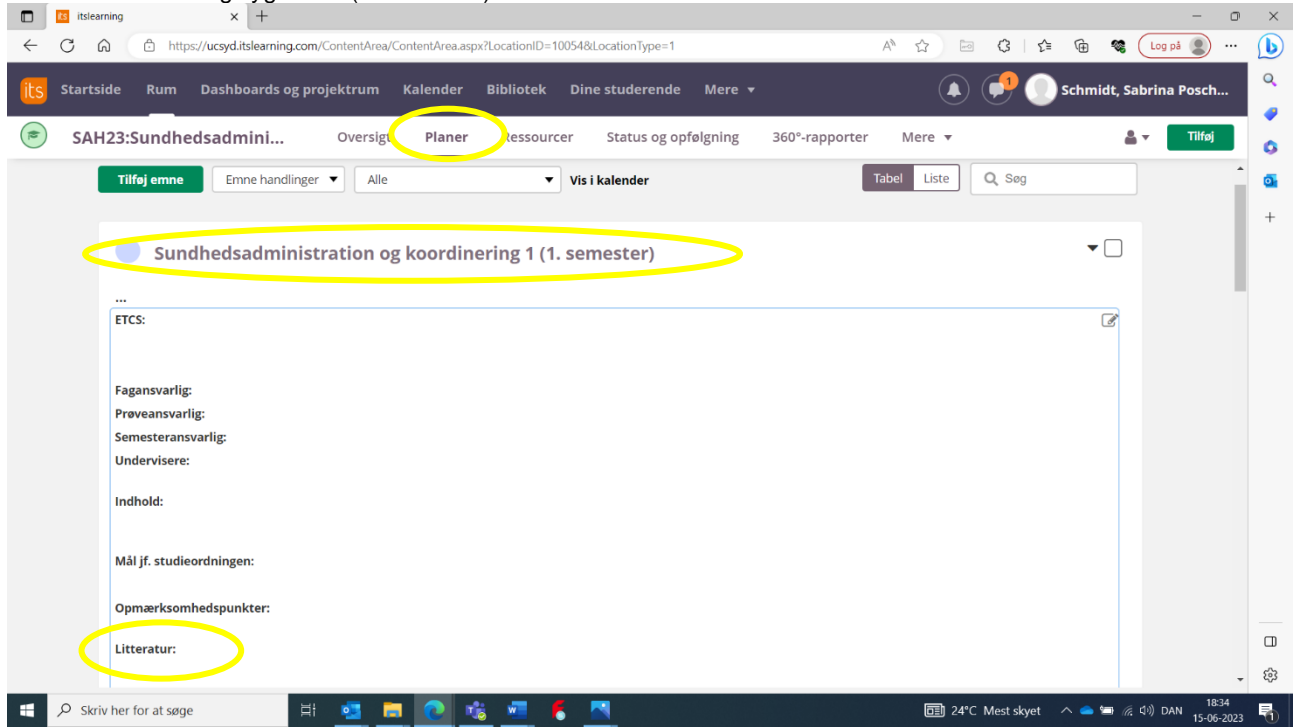